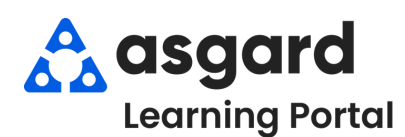

## **AsgardMobile Guía de Referencia Rápida para la Definición del Estado de Turno del Personal**

**El reloj de Estado de Turno le permite gestionar su estado de turno una vez que haya iniciado sesión en Asgard en su dispositivo móvil. Su estado de turno también es visible en el Escritorio.**

Al iniciar sesión, establezca inmediatamente su estado en **En Turno - Listo**. Esto significa que está preparado para recibir órdenes de trabajo, indicado por el reloj verde.

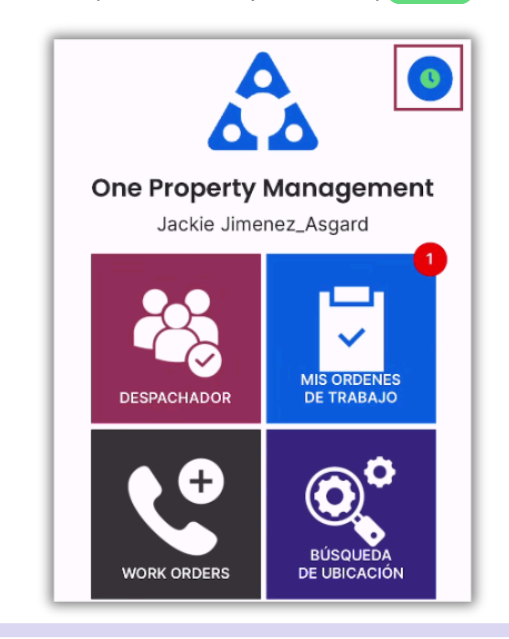

Unos 15 minutos antes de que termine su día de trabajo, cambie su estado a **En Turno - Turno Final**, indicado por el reloj gris. Esto le permite terminar cualquier trabajo antes de irse.

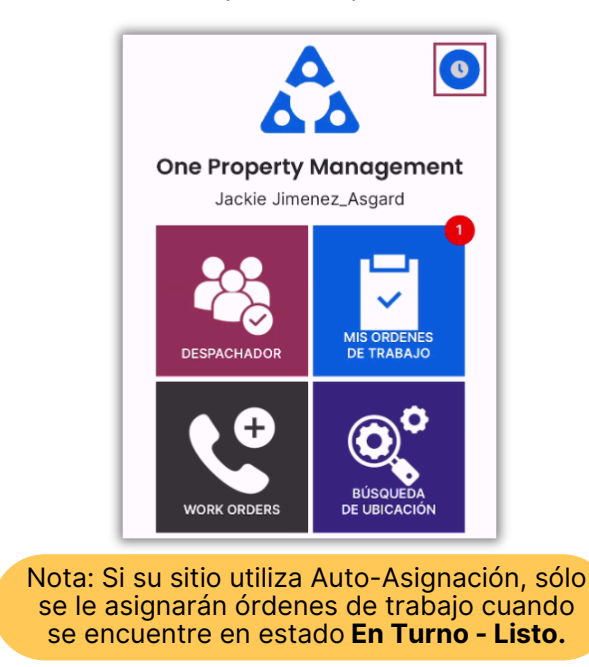

**En Turno - Descanso** - indica que está almorzando o en un descanso. Este estado cambia el reloj a amarillo.

Además, un indicador de reloj aparece al comienzo de su descanso. Esta práctica función muestra cuánto tiempo ha pasado, ayudándole a usted, al sistema, y a la recepción a llevar la cuenta. Normalmente, no recibirá nuevas órdenes de trabajo durante su descanso.

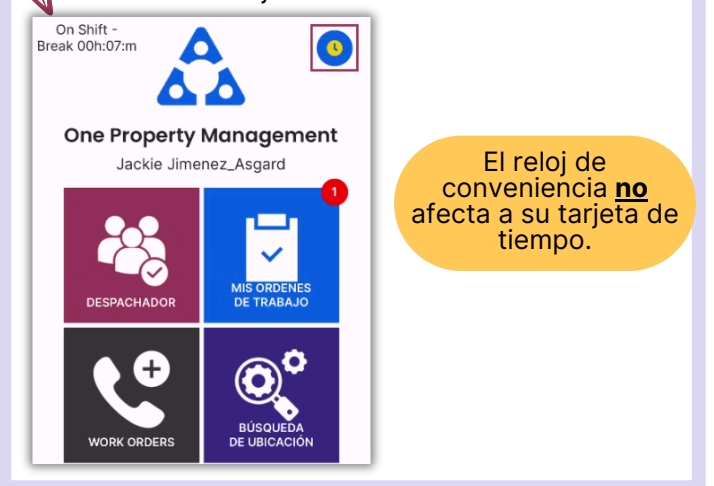

Antes de cerrar la sesión de su dispositivo y marcar la salida del día, cambie su estado a **Fuera de Turno**, indicado por el reloj (blanco.)

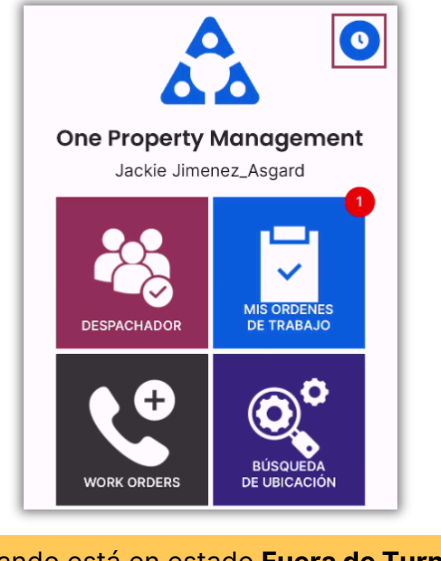

Cuando está en estado **Fuera de Turno,** su nombre ya no aparece en las listas de 'Asignar a' de las órdenes de trabajo.